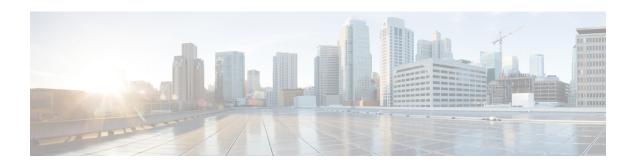

# **ARP-RP Mapping Profile Configuration Mode**

The SGSN uses the ARP to RP mapping for a variety of reasons, such as choosing a preferred radio priority according to the ARP values sent by the GGSN and HLR. These mappings will be used by corresponding 2G and/or 3G services to choose the radio priority value sent in downlink messages towards the MS/UE:

- Activate PDP Accept.
- Modify PDP Request during network-initiated PDP modification procedure.
- Modify PDP Accept during MS-initiated PDP modification procedure provided the ARP has been changed by the network.

#### **Command Modes**

The commands in this mode configure the various parameters of the ARP-RP Mapping Profile.

Exec > Global Configuration > SGSN Global Configuration > ARP-RP Mapping Profile Configuration

**configure** > **sgsn-global** > **qos-arp-rp-map-profile** *arp-rp\_prof\_name* 

Entering the above command sequence results in the following prompt:

[local]host name(config-arp-rp-map-profile-arp-rp prof name) #

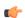

#### Important

The commands or keywords/variables that are available are dependent on platform type, product version, and installed license(s).

- arp, on page 1
- end, on page 2
- exit, on page 3

### arp

This command modifies the ARP (allocation retention priority) to RP (radio priority) mapping in the ARP-RP Mapping Profile.

**Product** 

**SGSN** 

**Privilege** 

Security Administrator, Administrator

**Command Modes** 

Exec > Global Configuration > SGSN Global Configuration > ARP-RP Mapping Profile Configuration

#### configure > sgsn-global > qos-arp-rp-map-profile arp-rp\_prof\_name

Entering the above command sequence results in the following prompt:

[local]host\_name(config-arp-rp-map-profile-arp-rp\_prof\_name) #

#### **Syntax Description**

```
arp arp_value radio-priority rp_value
```

#### arp

Defines the allocation retention priority.

arp\_value: Enter an integer from 1 to 3.

#### radio-priority

Defines the radio priority.

rp\_value: Enter an integer from 1 to 4.

#### **Usage Guidelines**

When the ARP-RP Mapping Profile is created it includes default ARP-RP mapping:

- ARP1 RP4
- ARP2 RP4
- ARP3 RP4

The commands in this mode can be issued as needed to modify the mapping.

Use the **show sgsn-mode** command to display the ARP-RP profile and configuration.

Use the **radio-priority** keyword of the **sm** command in either the GPRS Service configuration mode or the SGSN Service configuration mode to associate the ARP-RP Mapping Profile with either of the service types.

#### Example

To change the radio priority from 4 to 2 for the allocation retention priority of 1, use the following command.

arp 1 rp 2

### end

Exits the current configuration mode and returns to the Exec mode.

Product

All

**Privilege** 

Security Administrator, Administrator

**Syntax Description** 

end

**Usage Guidelines** 

Use this command to return to the Exec mode.

## exit

Product

Exits the current mode and returns to the parent configuration mode.

All

Privilege Security Administrator, Administrator

Syntax Description exit

**Usage Guidelines** Use this command to return to the parent configuration mode.

exit